# Les Pilotes « Drivers »

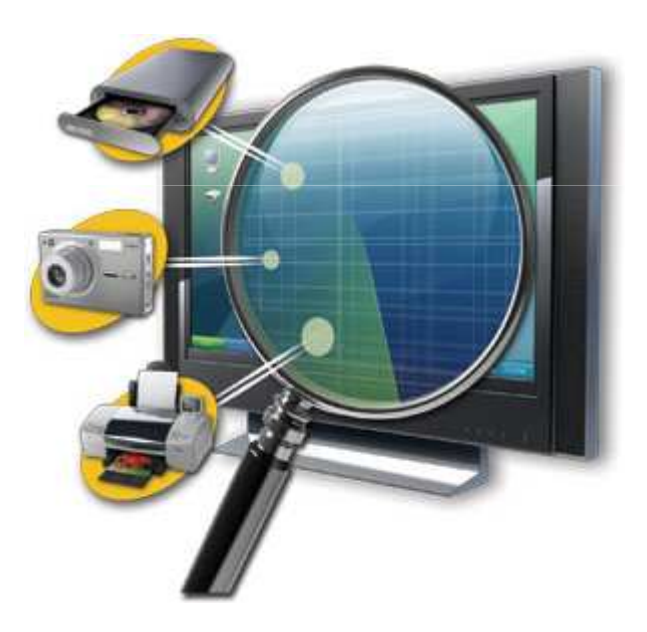

# C'est quoi un pilote

• Un pilote (driver en anglais) est un petit programme qui permet à un système d'exploitation (Windows) de reconnaitre une composante informatique (matériel) et de pouvoir l'utiliser.

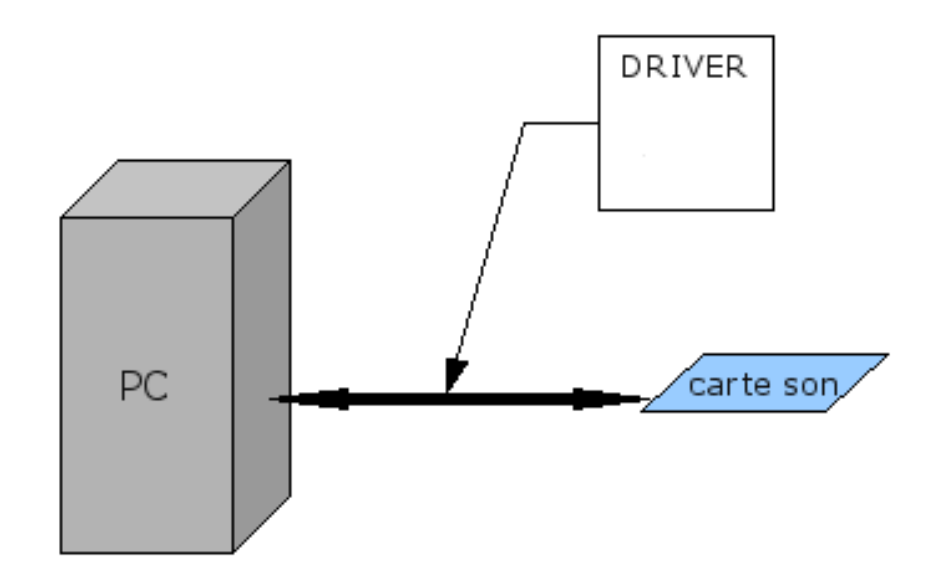

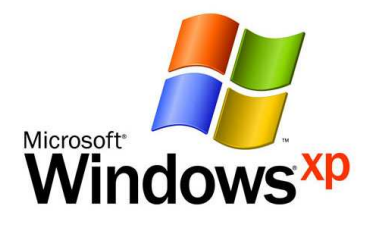

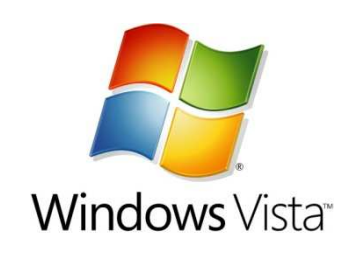

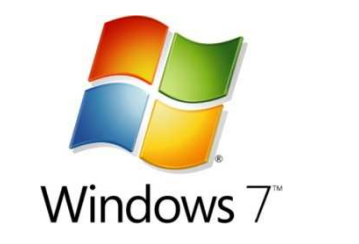

- En général, chaque périphérique a son propre pilote. Sans pilote, la carte mère, l'imprimante ou la carte graphique par exemple ne pourraient pas être utilisées.
- Chaque périphérique doit avoir le pilote compatible avec le système d'exploitation installé sur l'ordinateur pour pouvoir fonctionner

# Pourquoi les pilotes

- Imaginez que vous avez créé un logiciel de traitement de texte pour Windows. Il doit pouvoir imprimer.
- Comme chaque imprimante parle un langage différent, Windows devrait donc connaître le dialecte de chaque imprimante (marque et modèle).
- Il faudrait donc que Windows crée un petit module différent pour chaque imprimante existante. Ça fait des **milliers** de modules à programmer !
- Si un fabricant sort un nouveau modèle d'imprimante, il faudrait modifier Windows pour pouvoir utiliser cette nouvelle imprimante, et envoyer ce programme modifié à tous les utilisateurs.
- Un véritable cauchemar…

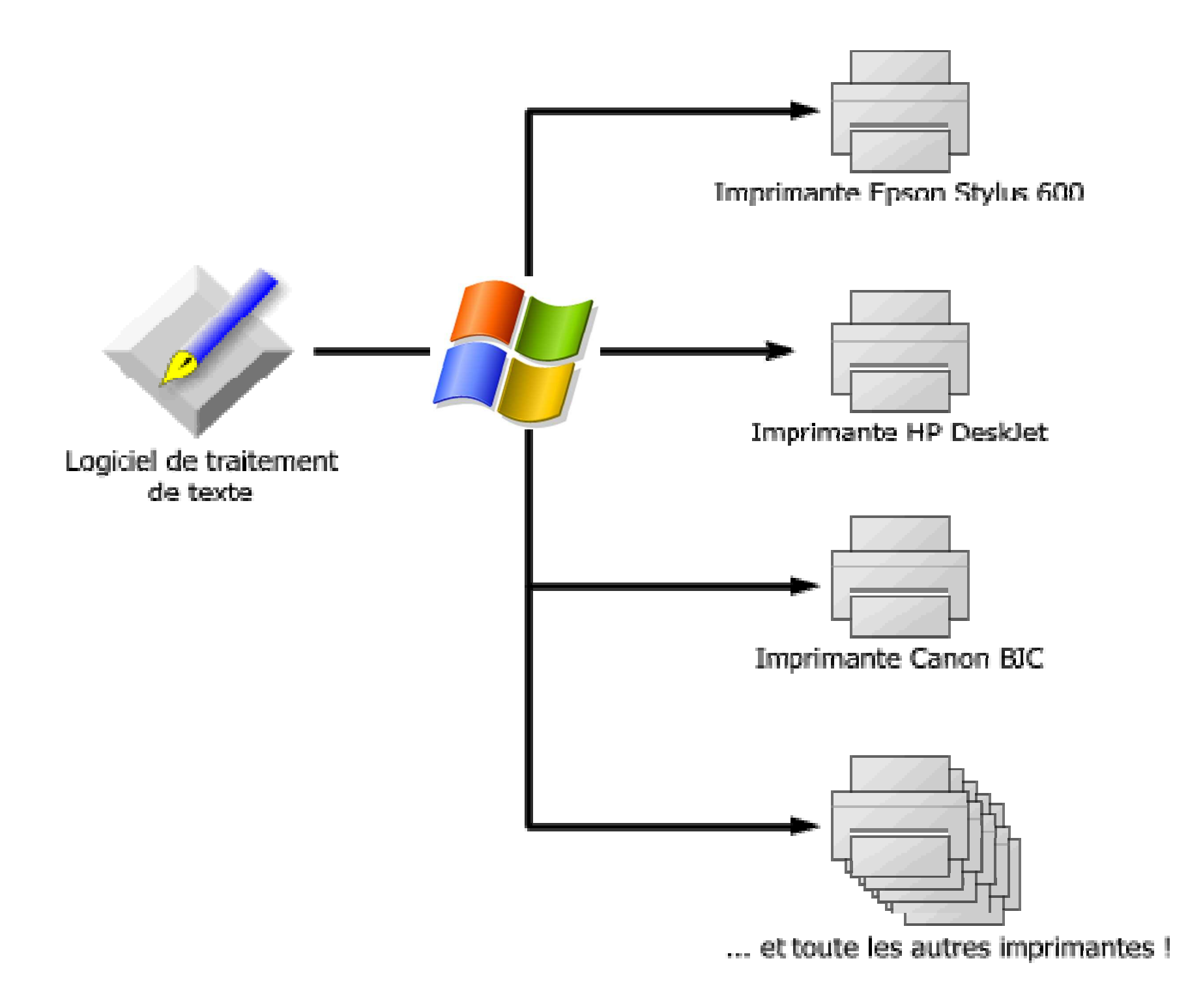

- Qui de mieux placé que le fabricant du matériel pour savoir quel langage utilise son périphérique. C'est donc à lui qu'incombe la responsabilité de créer le pilote compatible.
- Une composante sans le pilote approprié fonctionnera mal ou ne fonctionnera tout simplement pas . C'est pourquoi, à défaut de l'avoir sur un disque, il faut aller chercher le pilote sur le site du fabricant.

## **Y-a-t-il un pilote dans…l'ordinateur**

Q. - Comment aller vérifier si les pilotes de nos composantes sont installés et compatibles

R. – Avec le gestionnaire de périphériques

Comment ?

**Vista et Sept** : **Démarrer** / Clic droit sur **Ordinateur / Propriétés / Gestionnaire de périphériques** 

**XP : Démarrer** / Clic droit sur **Poste de travail / Propriétés** / **Gestionnaire de périphériques** 

## Vista et Windows 7

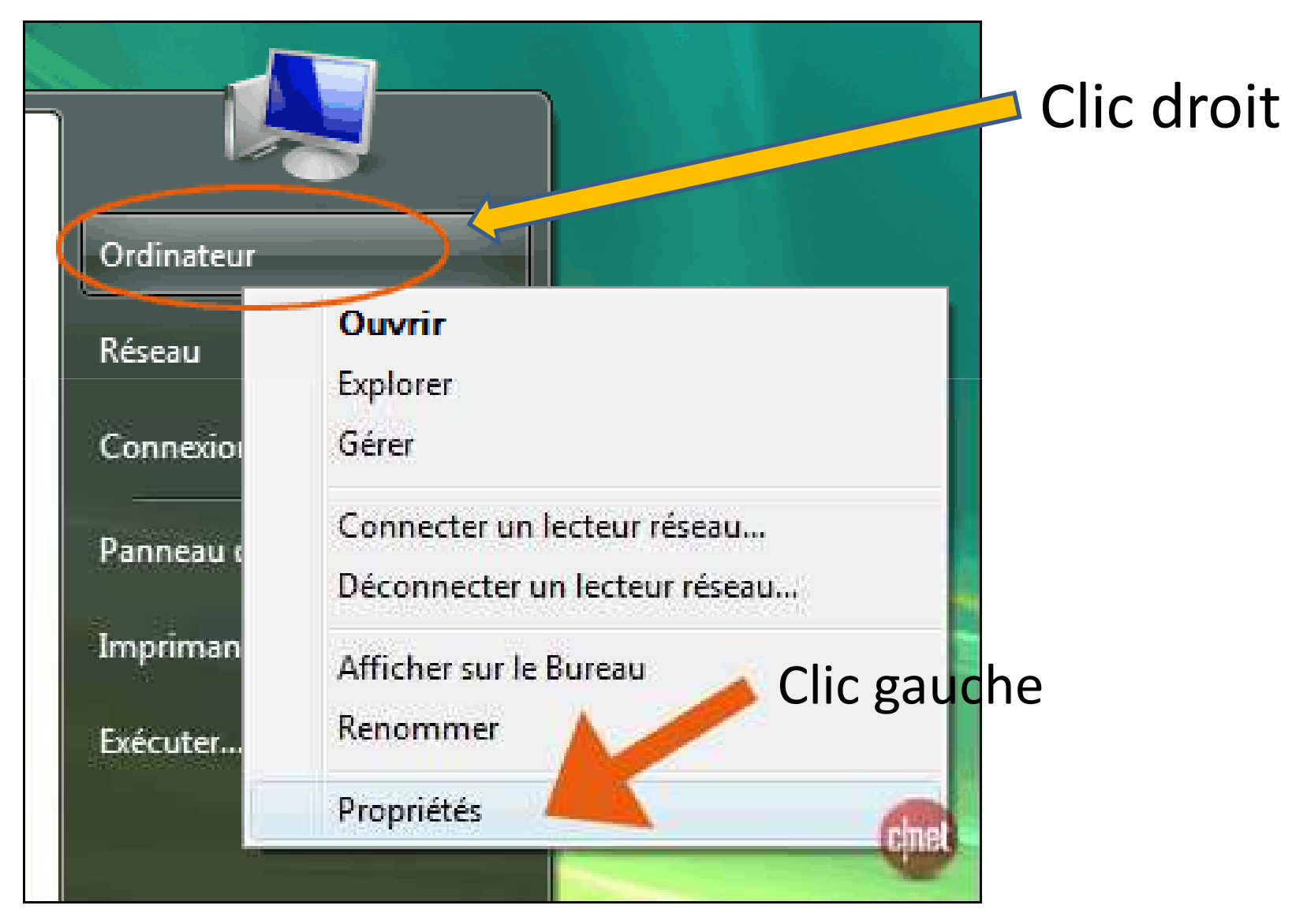

## Avec XP

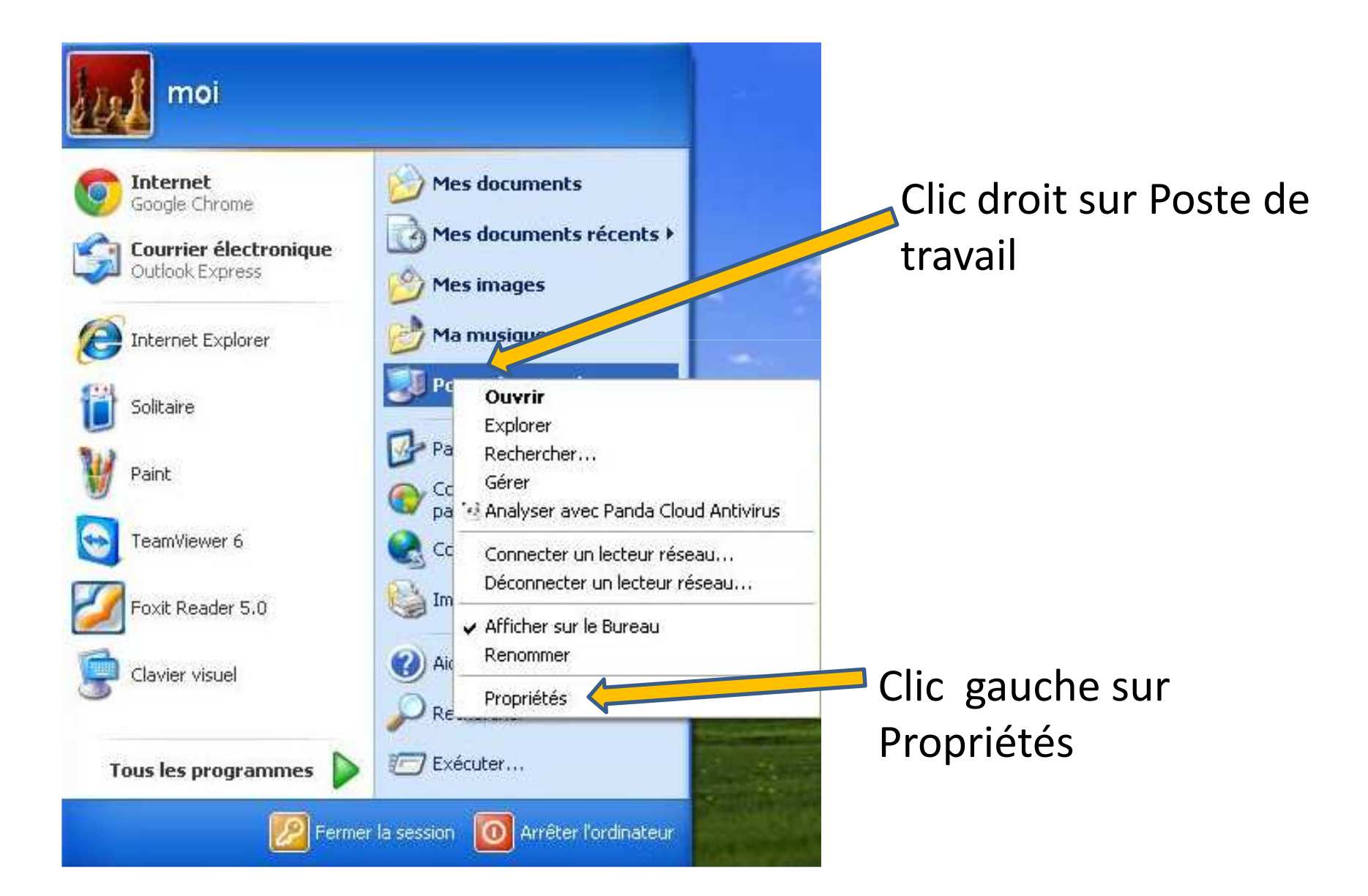

## Panneau de configuration (exemple)

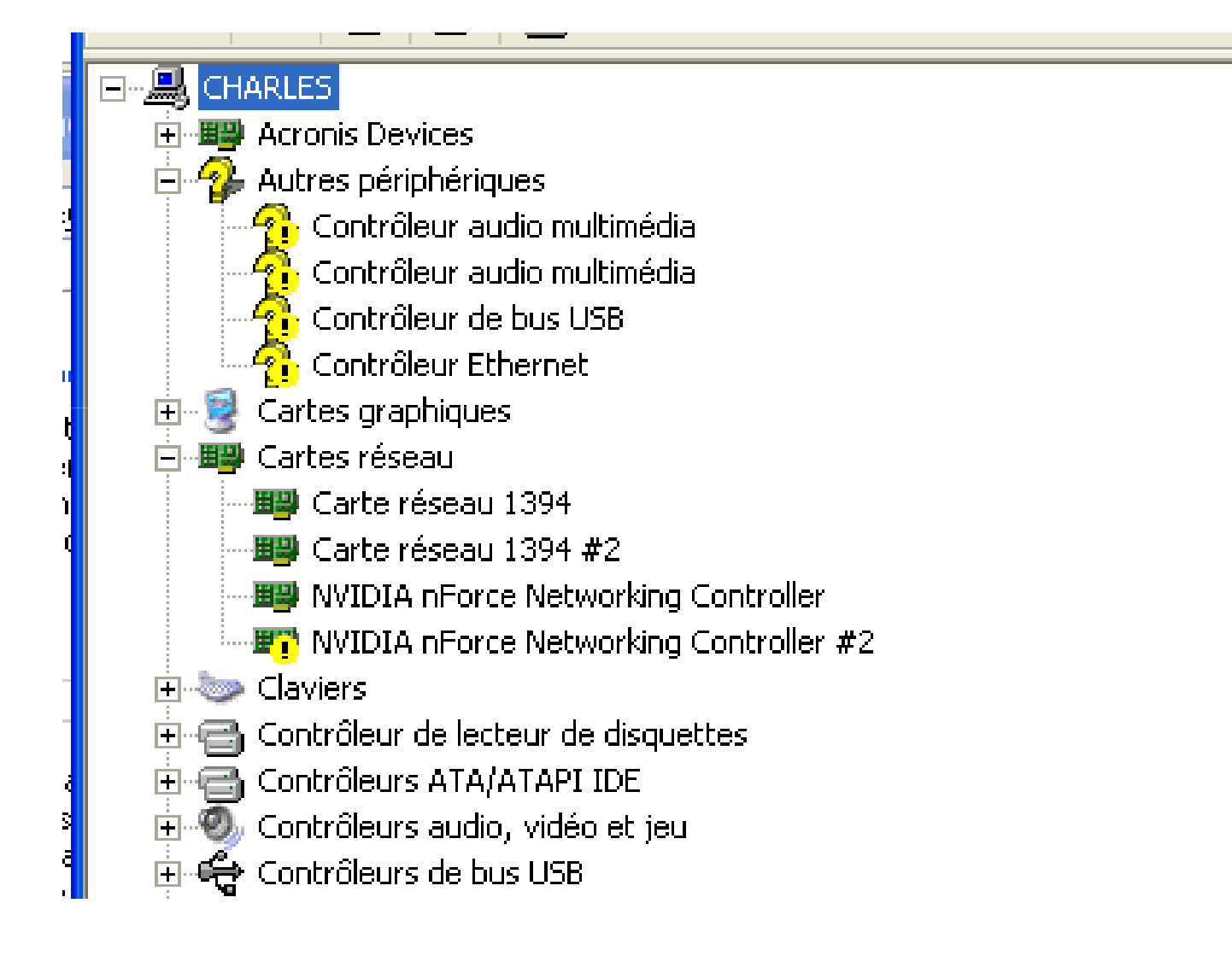

# Matériel non fonctionnel

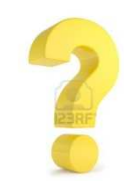

Pilote non installé – Matériel non reconnu

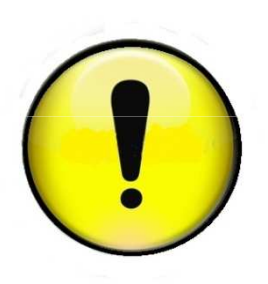

Pilote mal installé ou mauvaise version

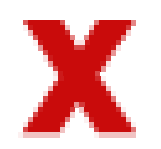

Matériel défectueux ou mal installé

Où rechercher nos pilotes

Il existe plusieurs sites Internet qui nous permettent de rechercher nos pilotes.

Pour les ordinateurs de grandes marques tels que Dell, Toshiba, HP-Compaq, Acer, Sony, etc. la première place à regarder est le site du fabricant de l'ordinateur.

Sinon, il faut pouvoir identifier son matériel

Comment identifier mon matériel

- Manuel et la facture à l'achat
- Par certains logiciels
	- Aida (Xp) http://www.commentcamarche.net/download/telech arger-68-aida32
	- Everest (XP)

http://www.commentcamarche.net/download/telech arger-116-everest-home-edition

- SIW (XP et Windows 7) http://www.commentcamarche.net/download/start/t elecharger-239-siw-2011
- Identifier à partir du NIP du matériel
	- Chaque composante a effectivement un numéro d'identification personnel qui lui est propre.

### Trouver le NIP de sa composante

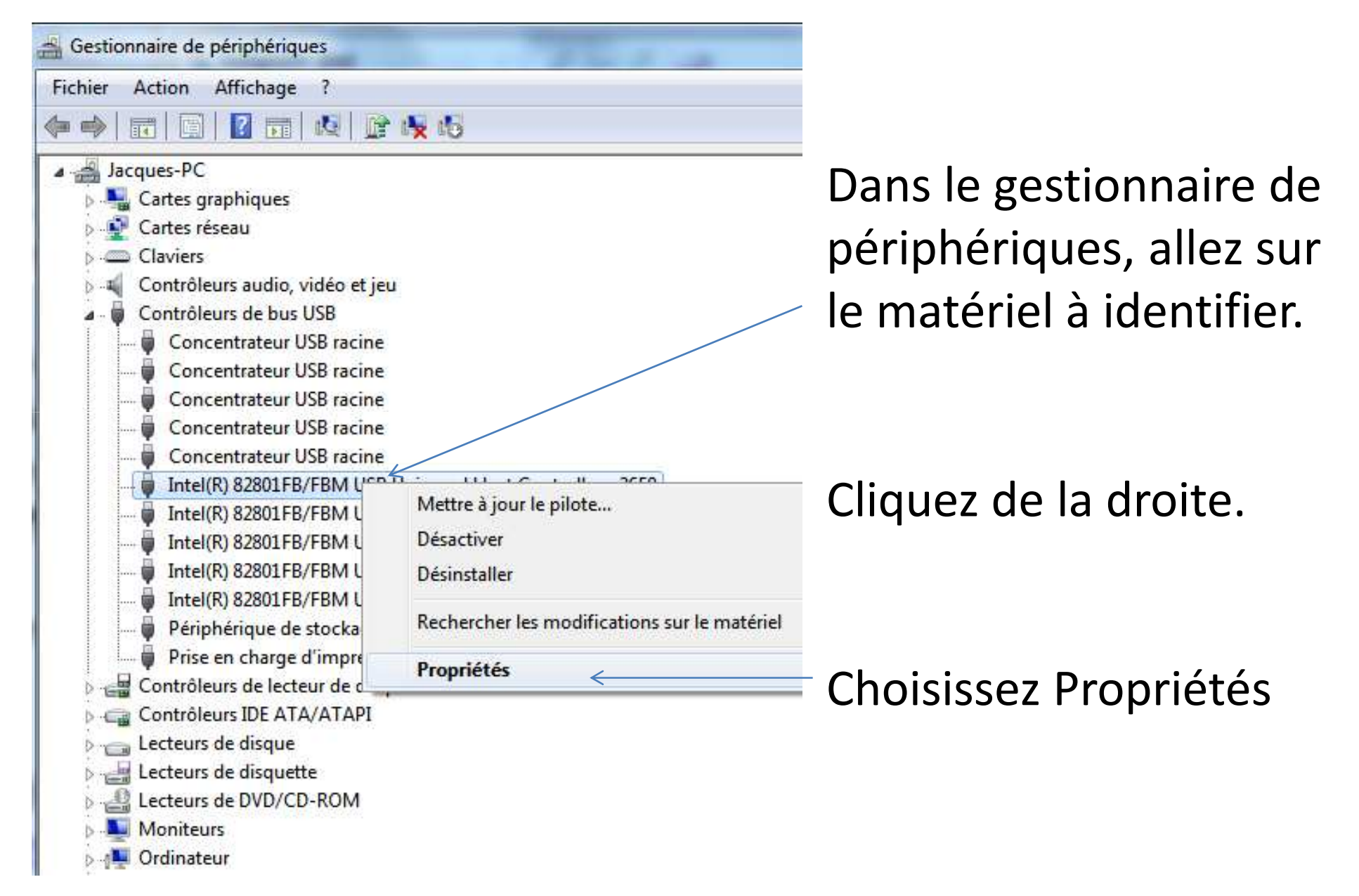

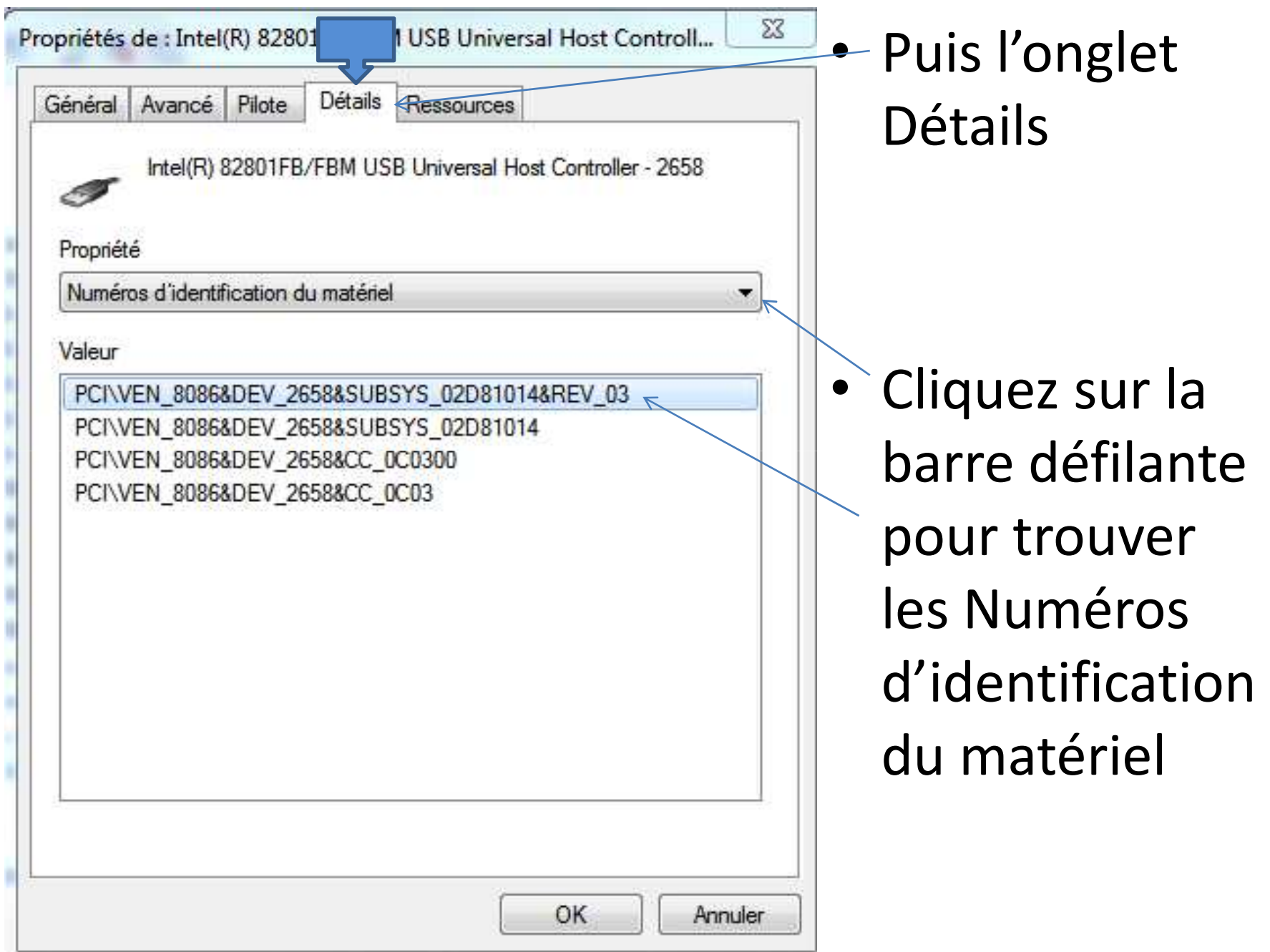

- Nous prenons en note sur papier le numéro de la première ligne du périphérique (périphérique principal)
- PCI\**VEN**\_8086&**DEV**2658&SUBSYS02D…..
- Ce qui nous intéresse
	- VEN = Vendor = 8086
	- $-$  DEV = Device = 2658

Allons maintenant voir sur ce site ce que ces chiffres signifient

http//www.pcidatabase.com

## Entrons les données et cliquons sur « Search »

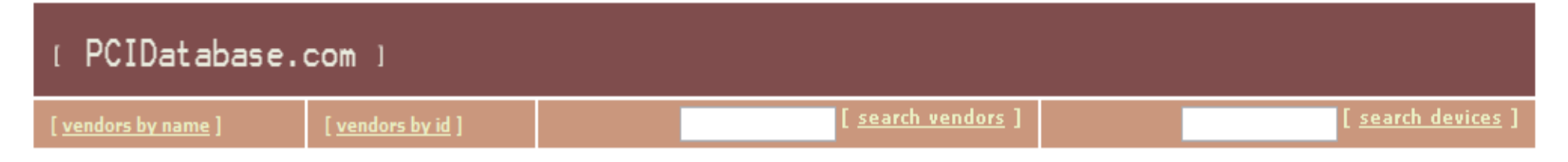

#### **PCI Vendor and Device Lists**

This page is primarily intended as an engineering resource\* for people who need to deal with computers built around the PCI bus. It's reason for being is that there is no other centralized database of PCI device IDs. This database is entirely user-supported; all the data has been, and continues to be, furnished by those working in the PCI market. Feel free to add info for the use of others!

#### What's available here:

PCI Vendor List By Name or by Vendor ID: from these lists, you can select a vendor, and get more information about either the vendor itself or the devices they manufacture. (These lists are long, and may take a little while to load). There are links available to add information to the database as well.

PCI C Sample Code: contains sample C code that can be used to access the various tables in the pcihdr.h file below

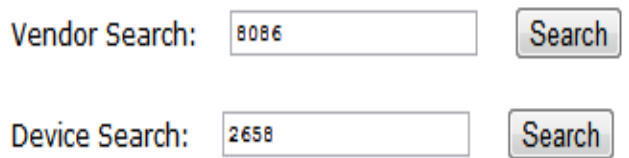

#### **Pre-compiled Vendor/Device Lists**

- CSV vendor/device list
- PCI C Header
- Tab delimited vendor/device list

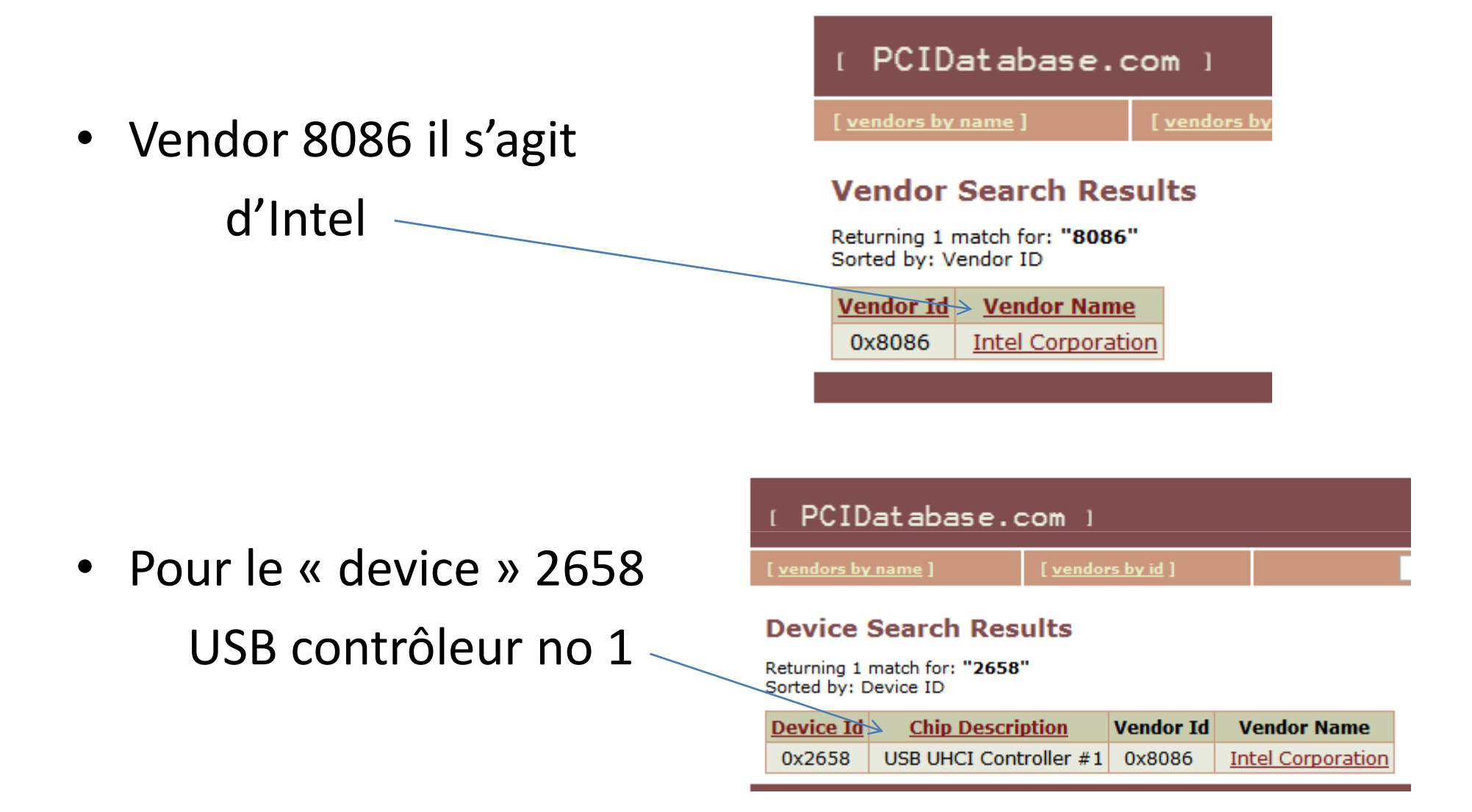

Il ne reste plus qu'à aller sur le site d'intel pour rechercher manuellement le pilote convoité.

## **Sites Internet dédiés aux Pilotes**

- Il existe plusieurs sites internet de recherche de pilotes. La plupart constituent en fait des « semi-arnaques » Ils offrent de vous aider mais en fait, tout ce qu'ils veulent, c'est vous vendre leurs logiciels.
- Je fais confiance à deux sites même si leurs pilotes ne sont pas toujours bons à 100%
- www.touslesdrivers.com
- www.driverguide.com

# www.touslesdrivers.com

- Il faut accepter l'installation d'un petit **Active X** afin que l'outil de détection en ligne puisse fonctionner.
- Il est important de sélectionner le **32 ou 64 bits** selon la version de votre Windows
- Pour connaître votre système
- Vista et 7 : **Démarrer**/ cliquez de la droite **sur Ordinateur** et choisissez l'onglet **Propriétés**, c'est inscrit à **Type de système**.
- XP (habituellement 32 bits) : **Démarrer**/cliquez de la droite sur **Poste de travail** / **Propriétés** puis choisissez l'onglet **Général**

### Image partielle de la page www.touslesdrivers.com

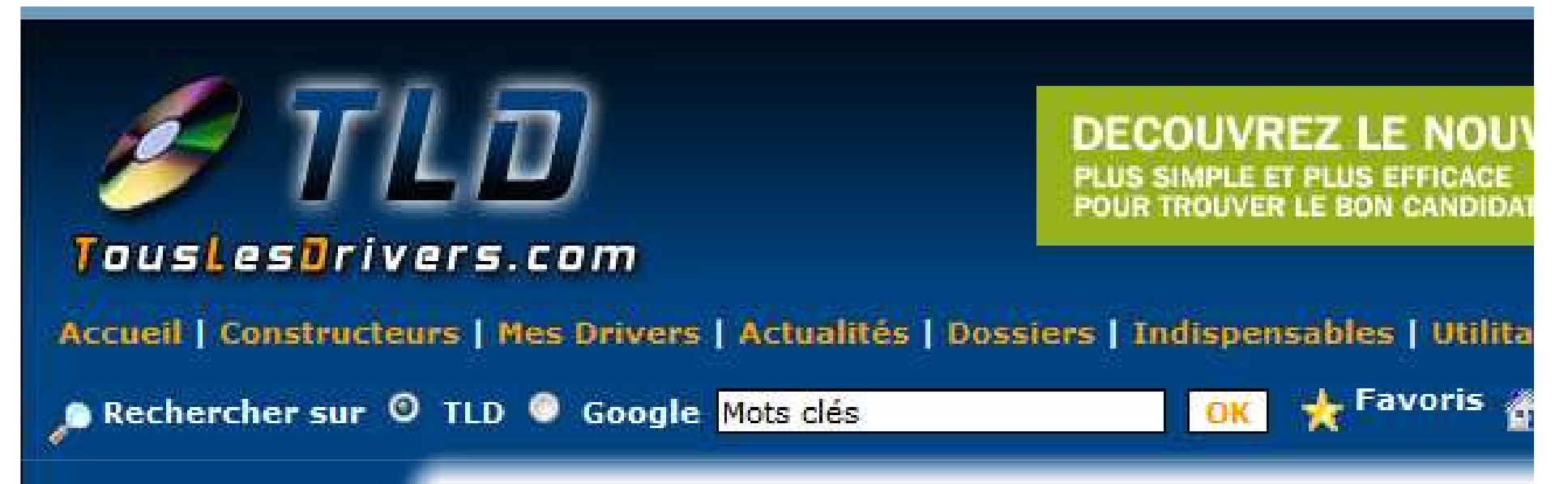

Annonces Google

Probleme **Registre Windows** Analysez Votre PC & Réparez les Problèmes de Registre Windows

### **Editorial**

L'installation et la mise à jour régulière des drivers d'un matériel informatique est nécessaire à son fonctionnement optimal. C'est pourquoi vous trouverez ici tous les drivers indispensables pour les différents composants et périphériques de votre ordinateur ainsi que d'autres types de mises à jour comme des bios et des firmwares. Toutes ces mises à jour sont classées ci-dessous par catégories de matériel et par constructeurs. Vous avez aussi la possibilité d'utiliser le module de détection automatique en ligne des drivers.

Cliquer ici (partie bleue)

### Au milieu de la page suivante, on retrouve :

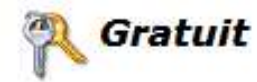

Ce service de recherche des drivers est entièrement gratuit et sans inscription.

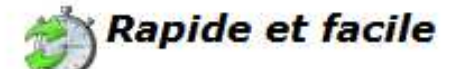

La détection de votre matériel ne dure que quelques secondes et ne nécessite aucune compétence informatique particulière.

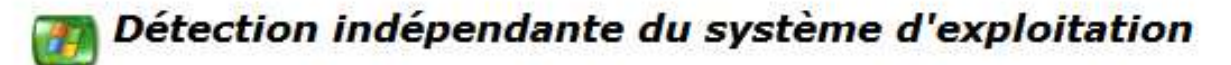

La majorité des informations collectées ne sont pas obtenues grâce au système d'exploitation ce qui permet de détecter les matériels et leurs drivers même si ceux-ci ne sont pas déjà installés.

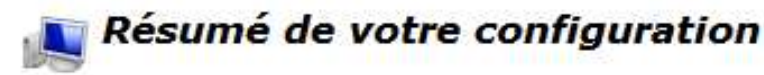

En plus de détecter vos drivers, un résumé très utile de votre configuration est affiché (système d'exploitation, processeur, carte mère, mémoire et disques durs).

lancer la détection de votre matériel, merci de consulter les questions/réponses concernant ce service notamment en ce qui l'installation du plugin.

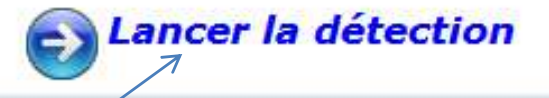

En cliquant ici on vient vous demander d'installer l'Active X

## Accepter l'installation de l'Active X

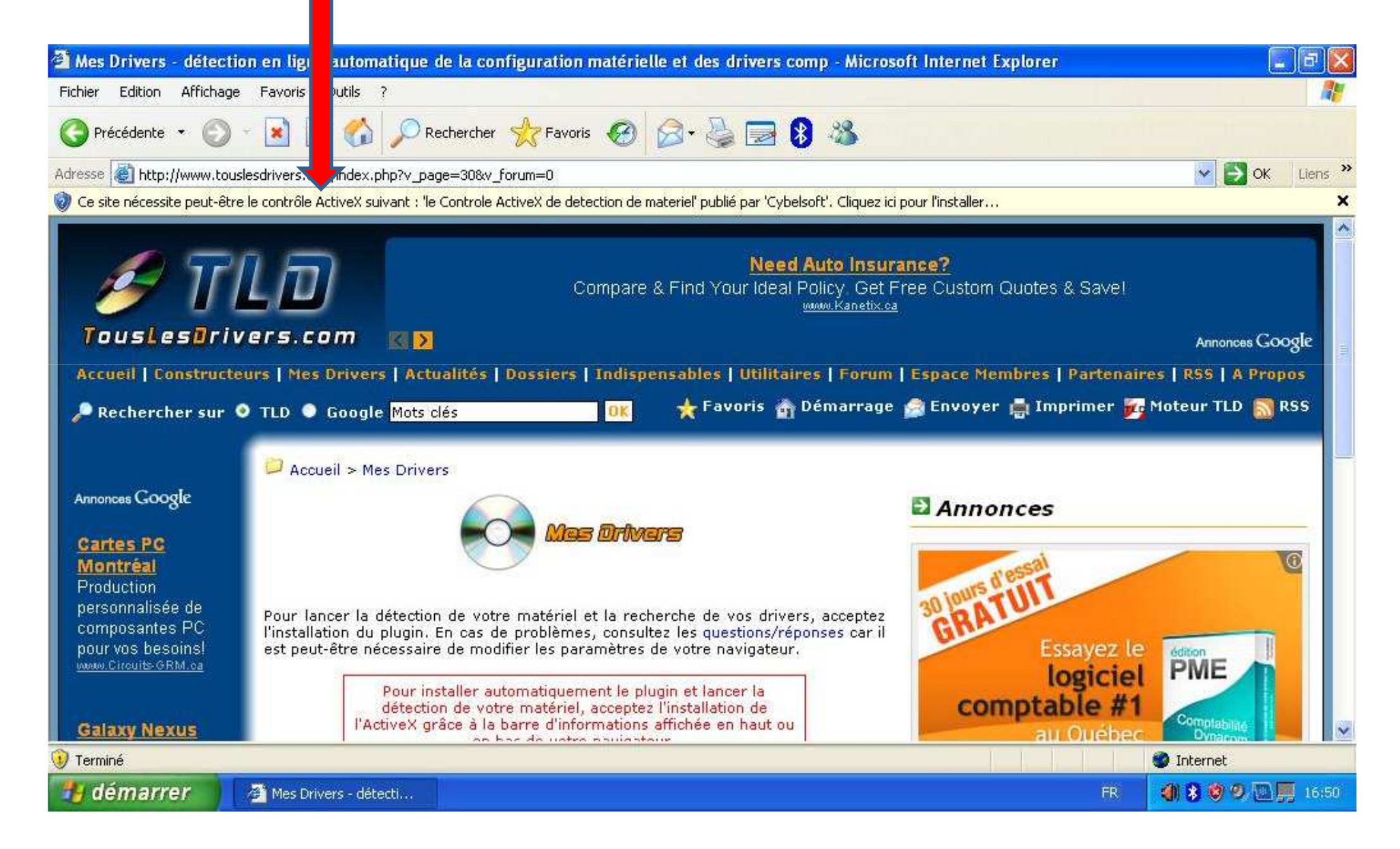

## Choisir l'application en fonction de son système

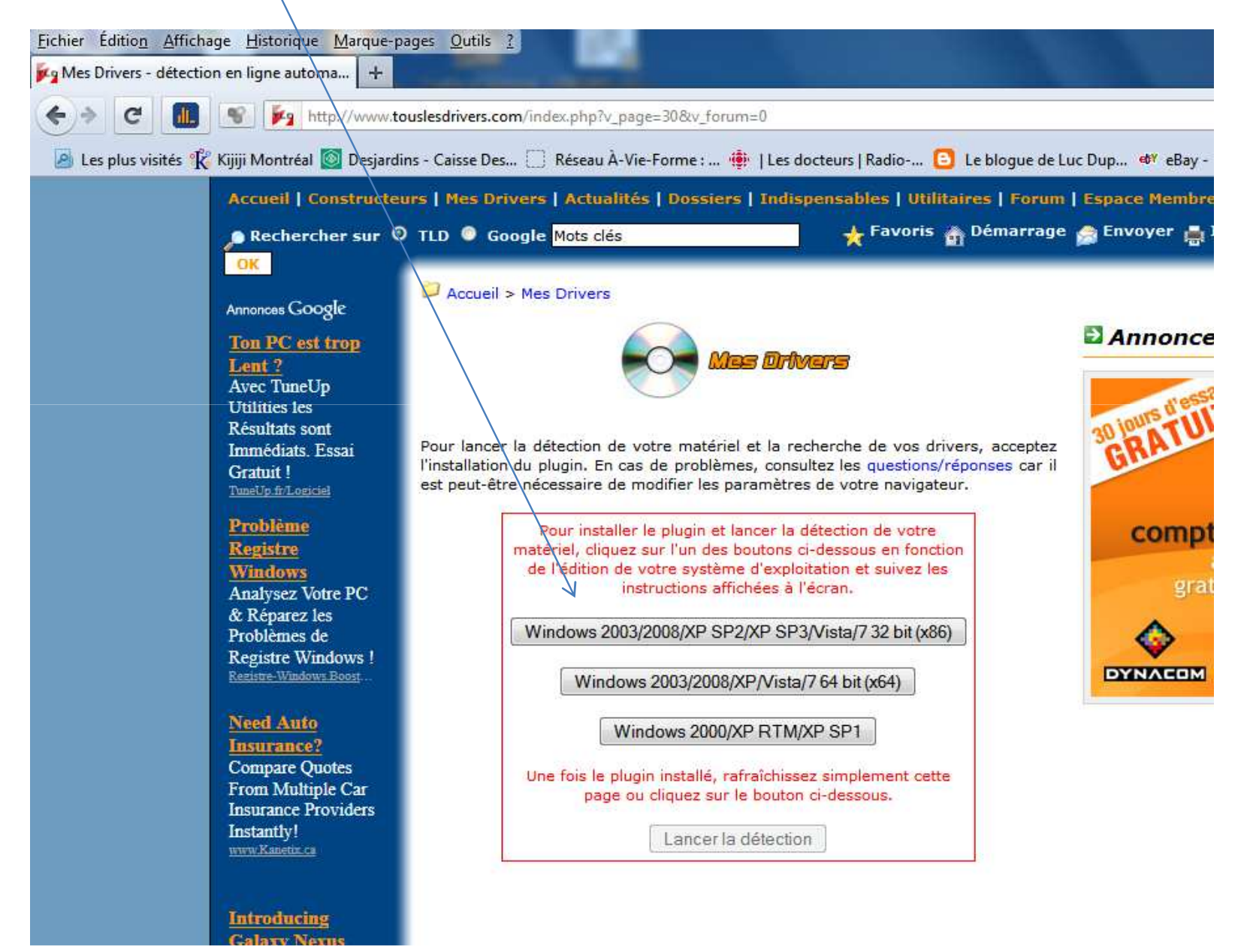